## **การเปลี่ยนแปลงชื่อ Display Name ผู้ใช้งานใน Office365 ส าหรับใช้บริการ MS Teams และผลิตภัณฑ์ของ Microsoft**

การเปลี่ยนชื่อ Display Name อาจารย์ บุคลากร และ นักศึกษาที่ใช้เมลของมหาวิทยาลัยฯ @rmutt.ac.th หรือ @mail.rmutt.ac.th สามารถเปลี่ยนชื่อ Display Name ของตนเองได้ ซึ่งชื่อนี้จะไปปรากฏ ในการใช้งาน Office365 ในภายหลัง โดยมีขั้นตอนดังนี้

1) เข้าสู่ระบบด้วย <http://outlook.office.com/ecp/PersonalSettings/Editaccount.aspx>

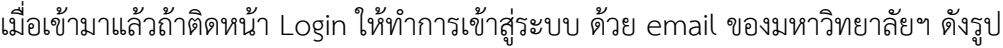

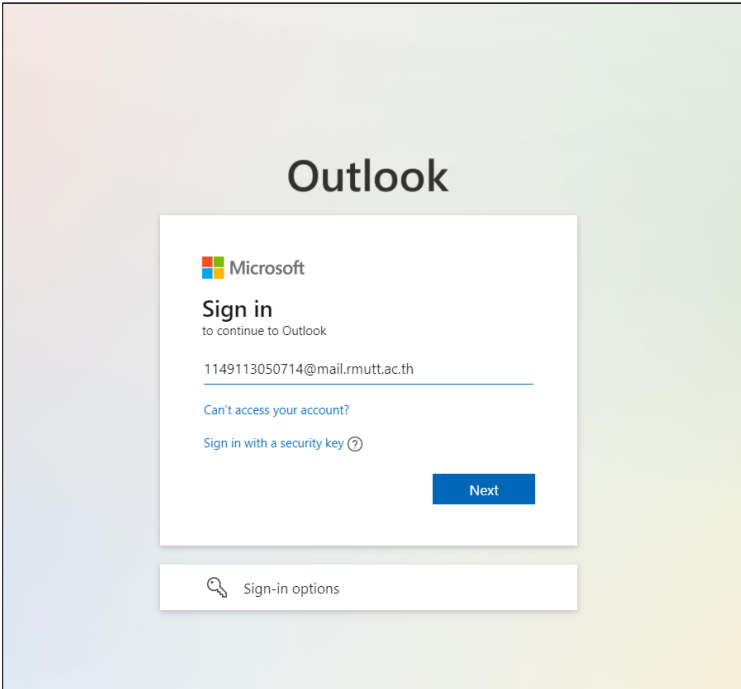

2) ในหน้า account information ให้เลือกไปที่เมนู general (ทั่วไป) หน้าจอจะปรากฏให้สามารถ เปลี่ยนชื่อ Display name: ได้ ให้ อาจารย์ บุคลากร หรือ นักศึกษา กำหนดชื่อ Display name ใหม่ ่ ได้ โดยขอให้การกำหนดชื่อใหม่ ให้เป็นแบบทางการ ในที่นี้สามารถกำหนดได้ทั้งภาษาไทยและ ภาษาอังกฤษ (ถ้ากำหนดชื่อเป็นภาษาไทย จะมีปัญหาการ verify ไปยังบริการ RMUTT G-Suite) การกำหนด Display name ใหม่เป็นไปดังขั้นตอนตามรูปด้านล่างต่อไปนี้

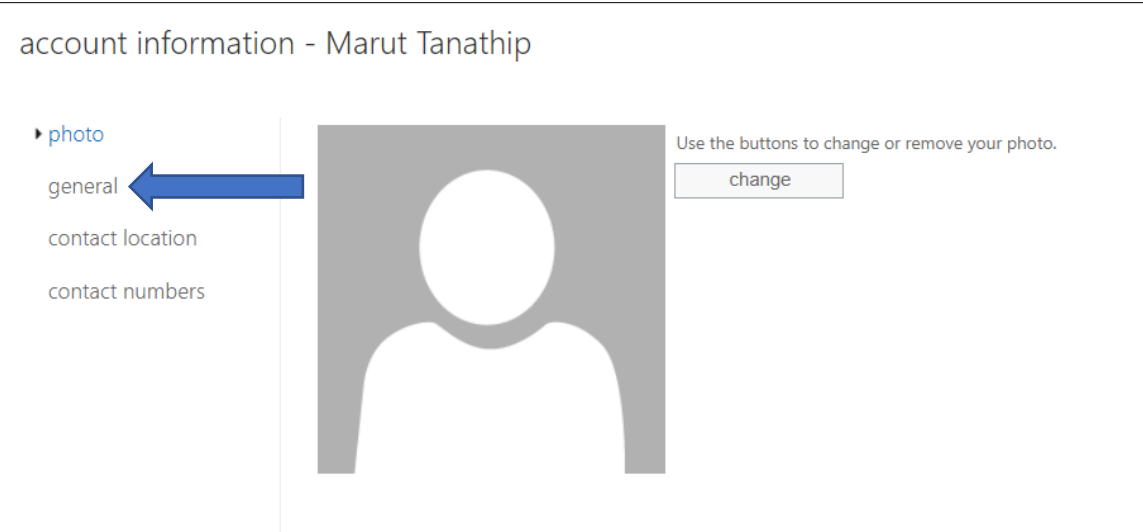

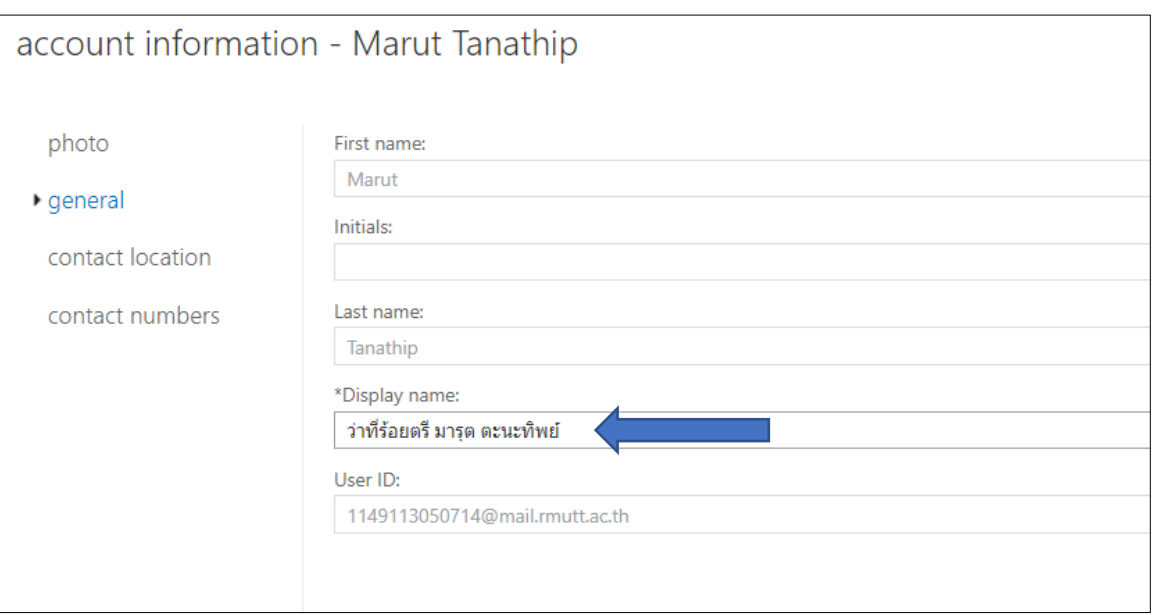

3) เมื่อกำหนดชื่อ Display name: เสร็จแล้วให้กดปุ่ม save (บันทึก) ดังรูปต่อไปนี้

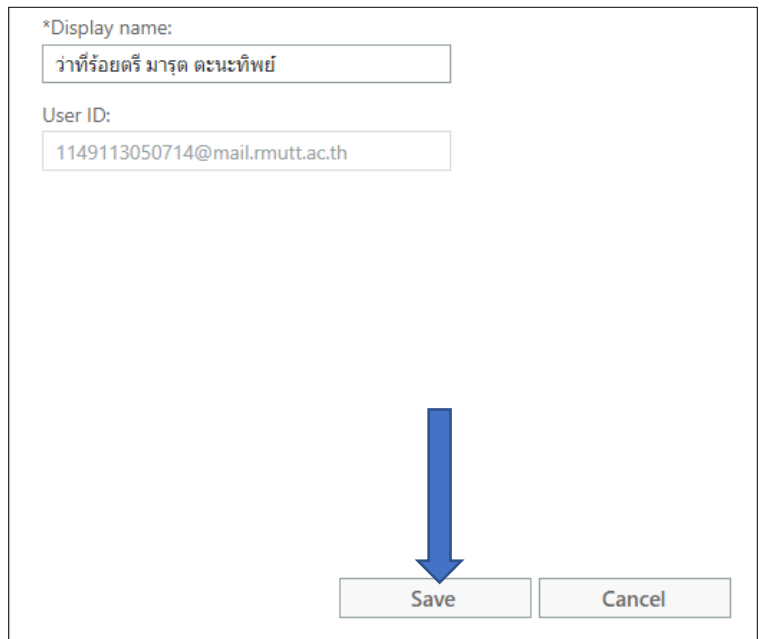

4) เมื ่อท าครบทุกขั้นตอนแล้ว **ให้ลองท าการ logout ออกจากอุปกรณ์หรือแอปพลิเคชันทั้งหมด** เพื่อให้ระบบทำการ refresh ข้อมูลใหม่

(\*\*หมายเหตุ บางแอปพลิเคชัน เช่น MS Teams อาจจะใช้เวลาสำหรับการเปลี่ยนแปลงข้อมูล **เนื่องจากระบบมีการท า caching ไว้ที่เครื่องผู้ใช้งาน)**

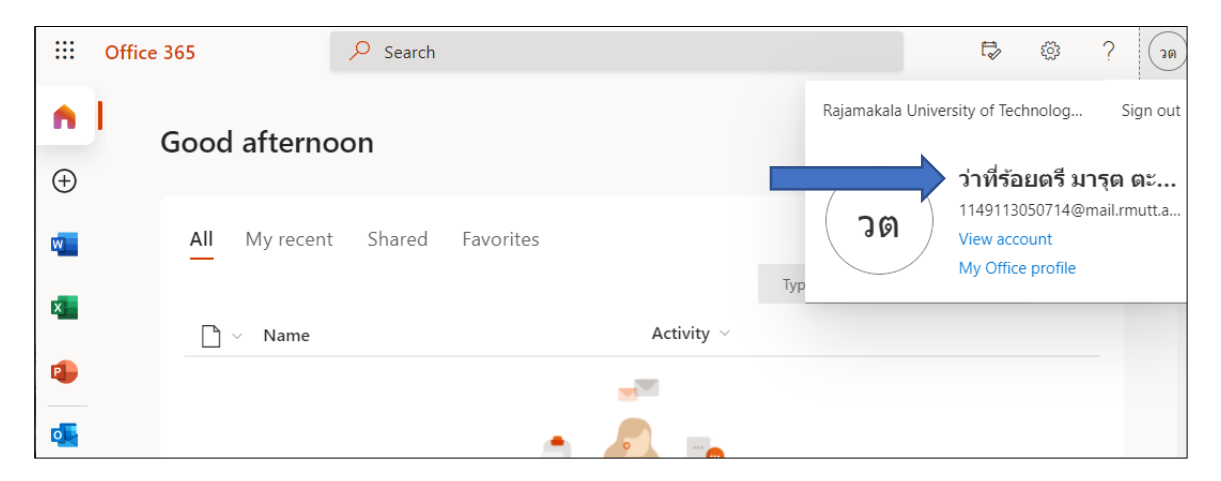